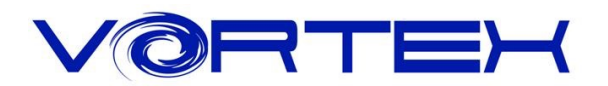

# **POK3R User manual**

The Vortexgear POK3R is the perfect solution for limited space in situations. It's integrating 3 kind of layout. Also features 3 layers customization options individually programmable key codes and LEDs, all easily set through what you want.

## **Main Features:**

- 1. ANSI or ISO layout with 60% size
- 2. Cherry MX inside
- 3. Arbitrary programming key code and LED colors
- 4. ABS double shot Keycaps
- 5. 3 layers customization
- 6. Built-up 3 kind of layout (Qwerty, Dvorak, Colemak)
- 7. Metal bezel

# **Package Content:**

1.Keyboard x 1 2.USB Cable x 1

Enjoy now for this fantastic tool and your typing feeling.

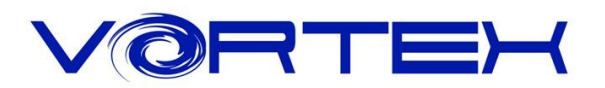

## **Keycode Programming Instructions**\*1**:**

Step 1. Choose a layer (Fn+**<**,**>** or **?** key) you want to edit the keycodes.

- Step 2. Press Fn + Right CTRL to enter the programming mode (Spacebar right LED steadily lit)
- Step 3. Select a desire key you want to program (Spacebar right LED flashing)
- Step 4. Key in the programming contents and then press Pn(Spacebar right LED steadily lit again)
- Step 5. Repeat step 2 and step 3 to program other keys.
- Step 6. Press Fn + Right CTRL to exit programming mode (Spacebar right LED off)

### **More:**

- · Support Fn layer programming, you can select the Fn combination key (e.g., Fn + A) to program it
- $\cdot$  Support time delay, press 15ms key (Fn + T) each time to delay 15ms, press 0.1s key (Fn + G) each time to delay 0.1s, press 0.5s key (Fn + B) each time to delay 0.5s. Consecutive delay will add up but will only be counted as 1 key stroke.
- · Every key can program up to 32 key strokes.
- · If there is no key pressed for 15 sec in programming mode, it will back to normal mode.

### **Note:**

\*1 Default layer, R\_ctrl, M,<,> and **?** keys are fixed can't be programmed.

# **Restore to factory default:**

### **Current layer:**

Press and hold Fn + R

### **All layers:**

Press and hold both Alt keys, it will clean all the layers' program key codes.

### **Remark:**

1. When you reset the current layer or all layers, the spacebar left LED will flash at the after 5 seconds then it will return to default.

2. If you had changed the Fn position and forgot where it was. You still can press the *original* position of Fn + R to restore it.

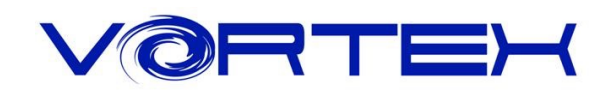

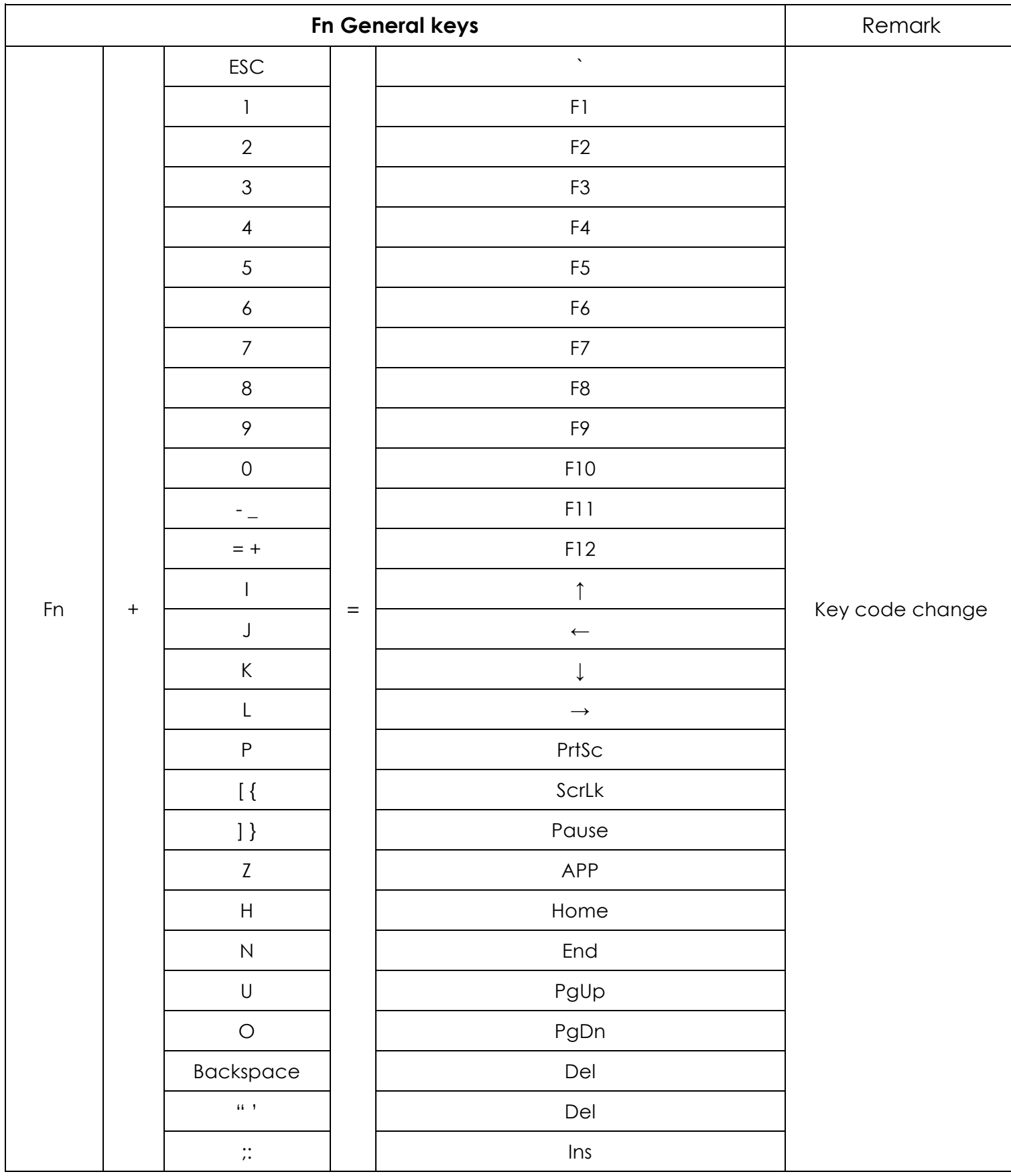

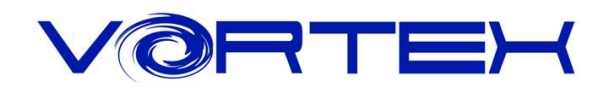

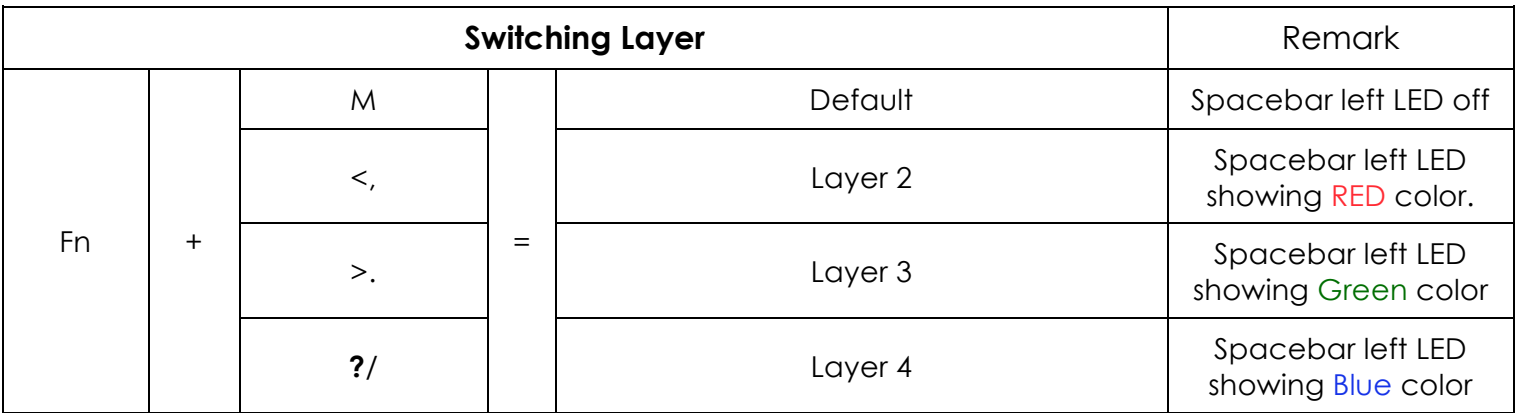

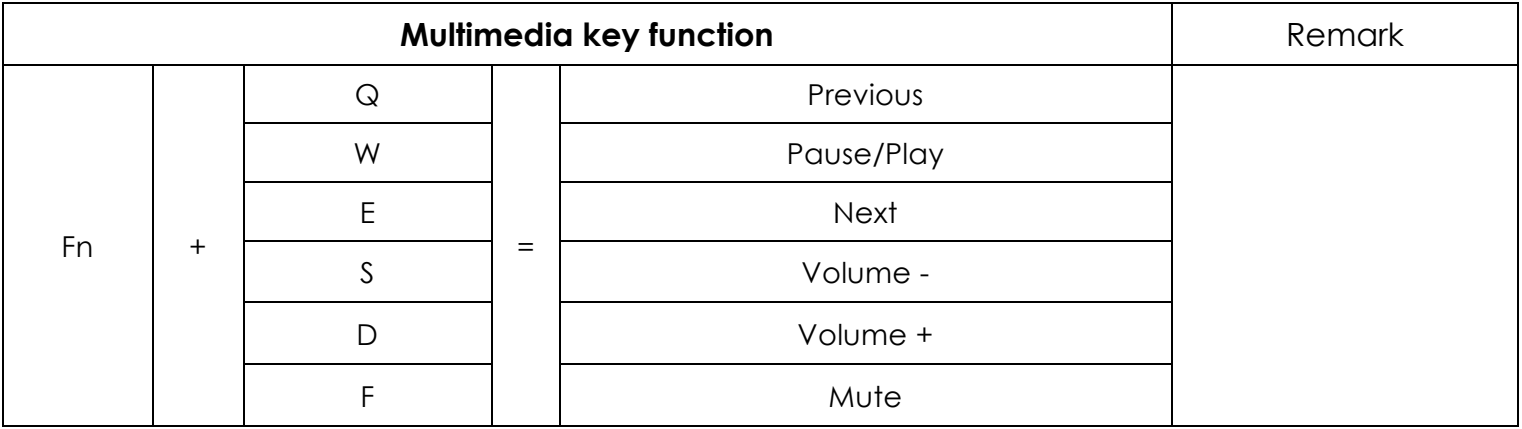

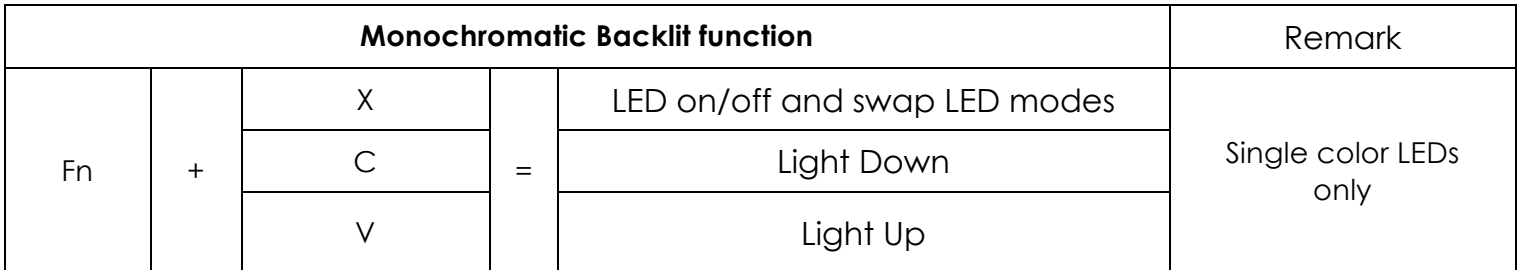

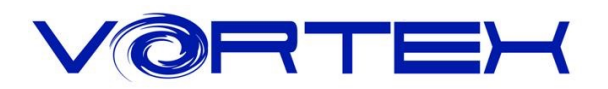

## **DIP Switch function descriptions:**

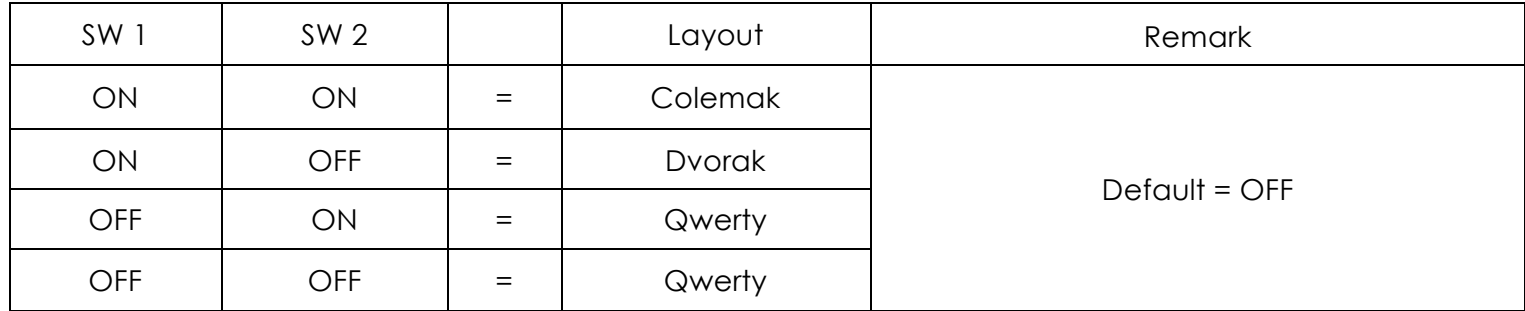

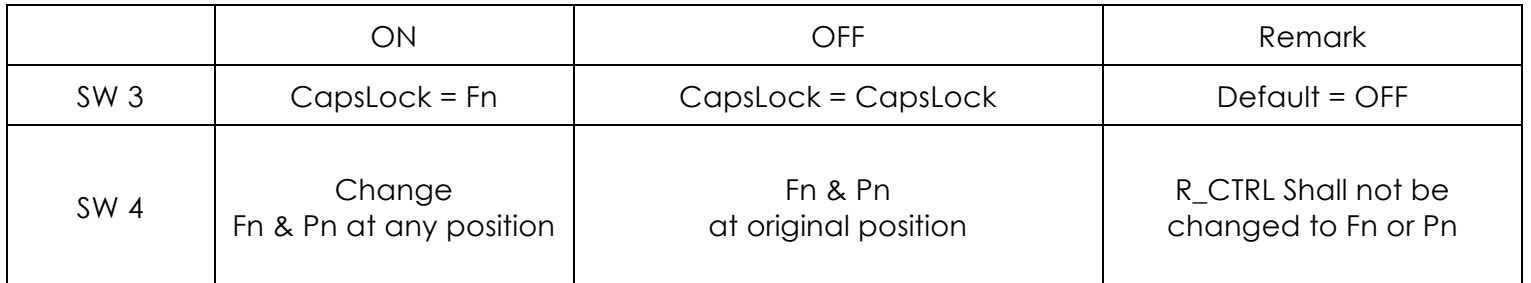

### **Others:**

1. Fn + Shift +  $\text{ESC} = \sim$ 

2. L\_Win + R\_Alt + Spacebar:

The bottom right corner as arrow keys.